# **CLASSE À HORAIRES AMÉNAGÉS ET HORAIRES FACILITÉS CANDIDATURES EN LIGNE**

Pour procéder à la candidature en ligne pour les classes à horaires aménagés et horaires facilités, il vous suffit de suivre les instructions ci-dessous :

Sur la page internet du Conservatoire : **www.cmdt-ravel.fr**

Sur la page d'accueil, cliquez sur « en ligne »

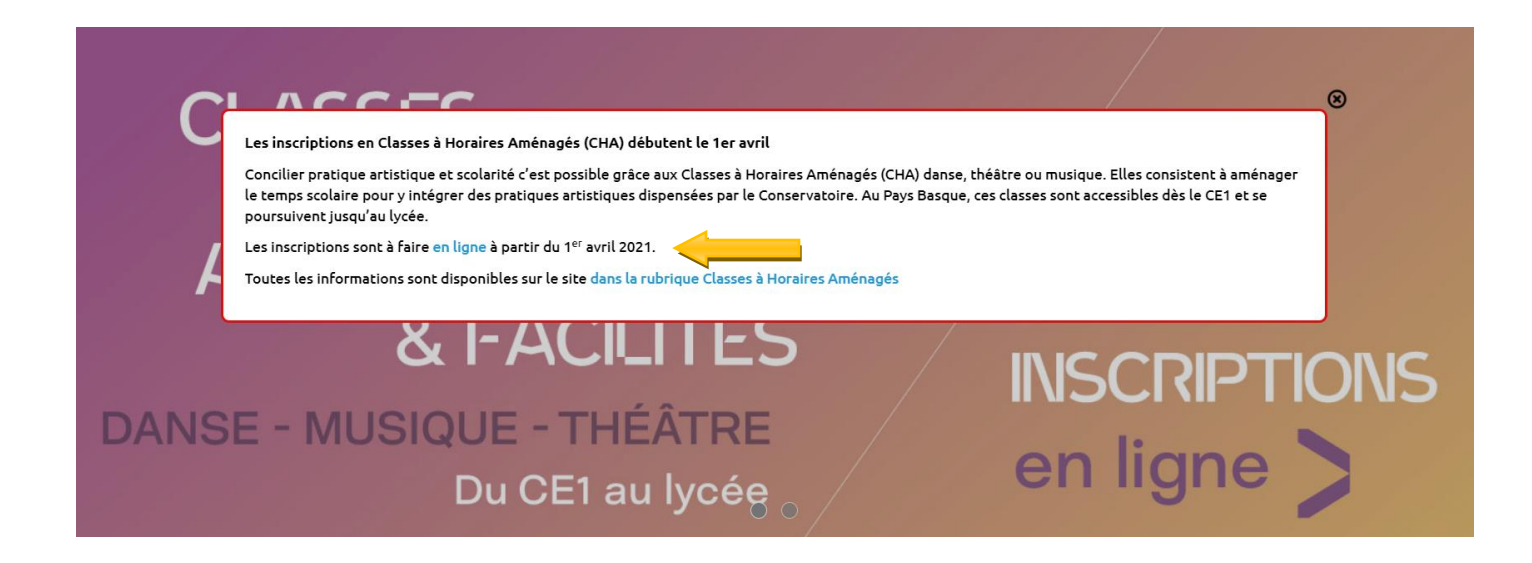

#### Cliquez sur **« Pré-inscription »**

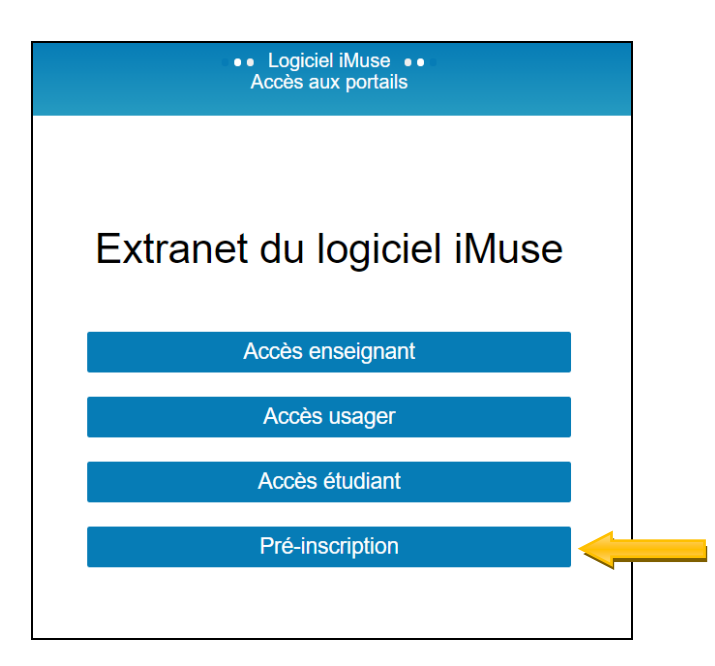

### - **Responsable 1 et Responsable2**

Une nouvelle page s'ouvre et vous devrez remplir les différents champs, certains étant obligatoires (Surligné), d'autres optionnels.

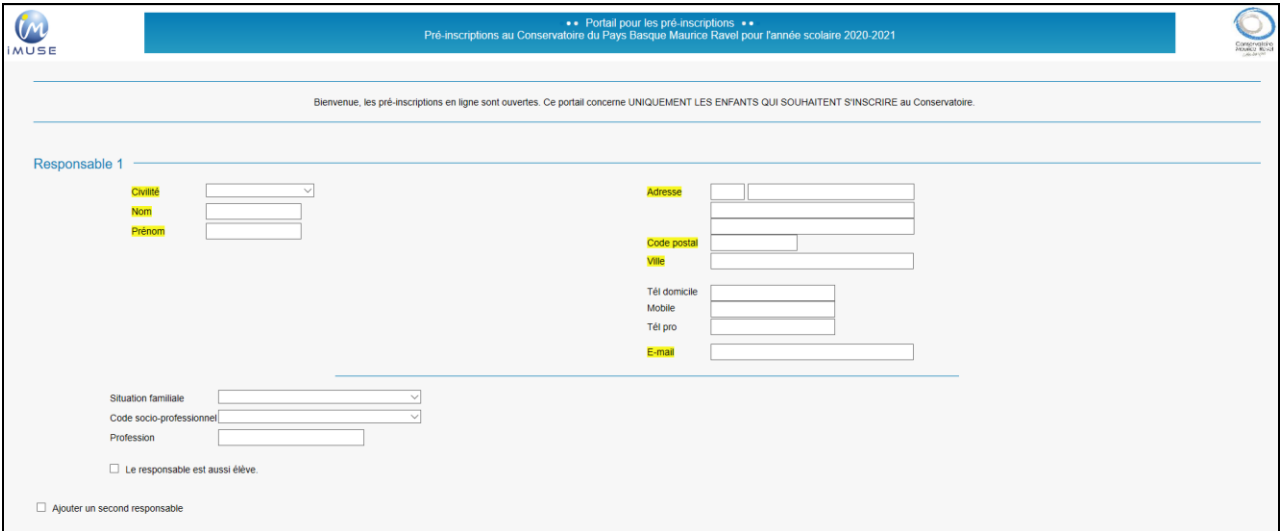

## - **Élèves**

-

Cliquez ensuite sur **« Ajoutez un élève »**.

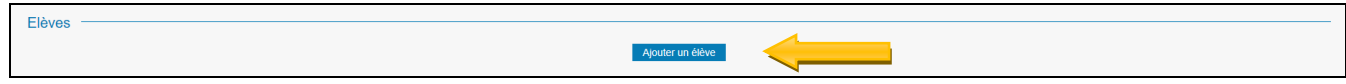

Une nouvelle page apparaît avec un ensemble de champs obligatoires (Surligné) et optionnels à remplir.

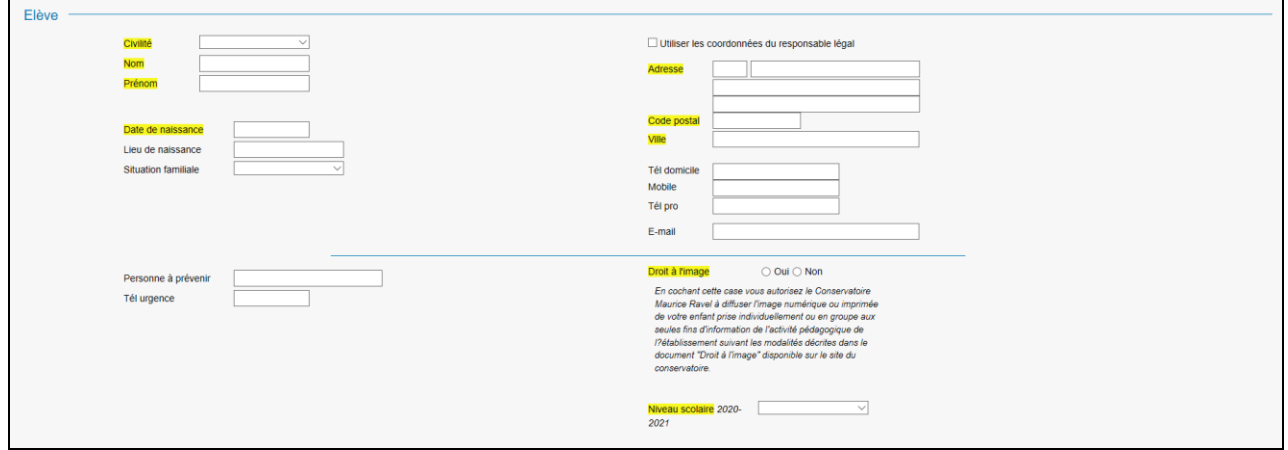

#### - **Choix**

Dans **« Choix »**, choisissez le parcours voulu

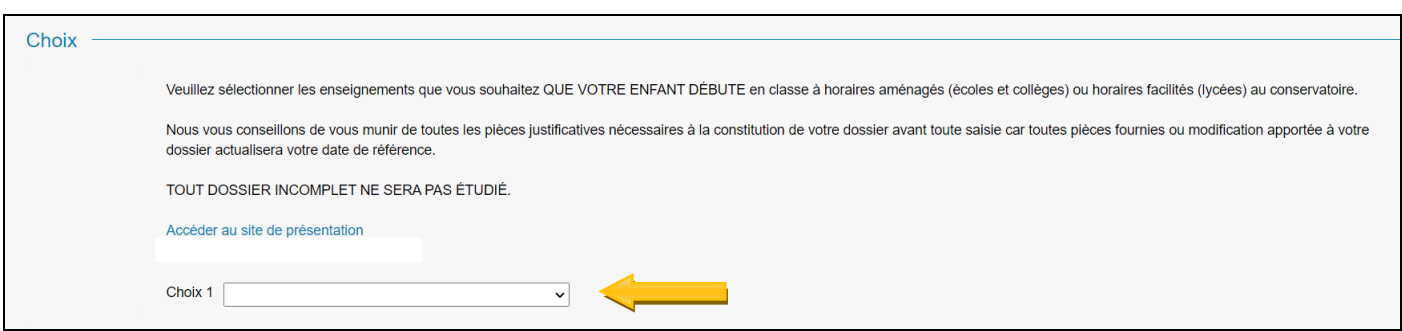

#### - **Pièces à fournir**

Dans **« Pièces à fournir », importez** les documents demandés et **Enregistrez**.

#### **IMPORTANT : l'import de pièces jointes ne doit pas dépasser 2 Mo par pièce justificative, les pièces doivent être au format PDF, JPEG ou PNG**

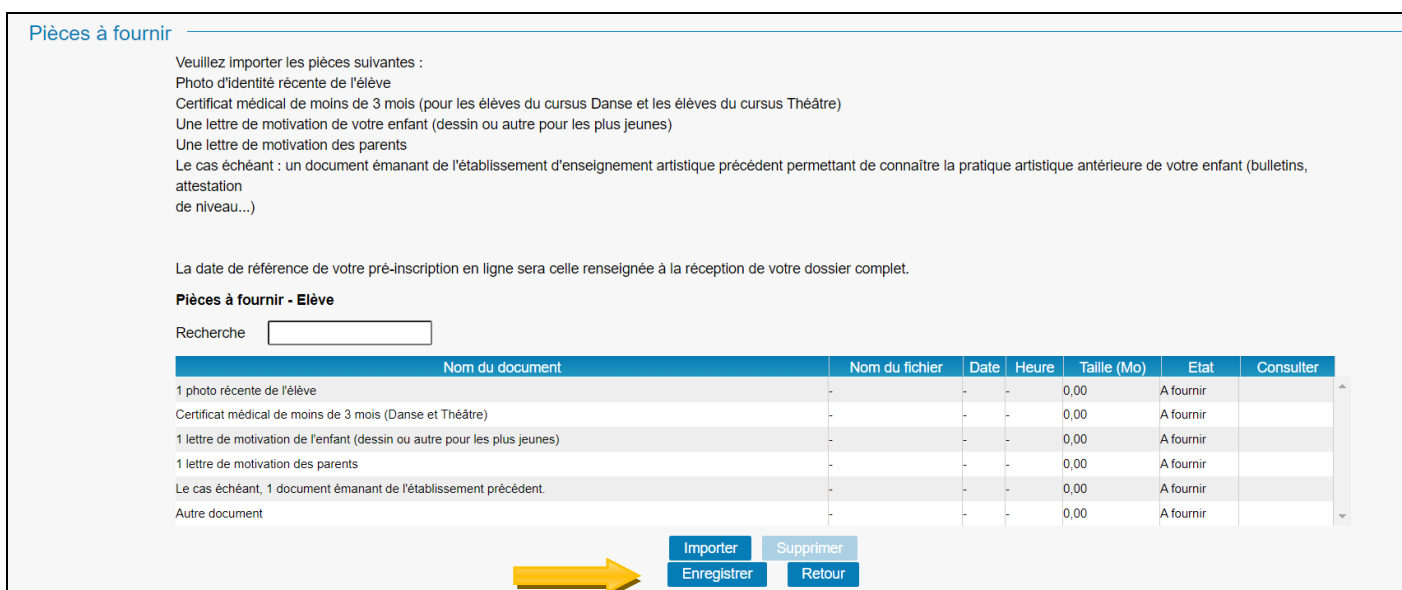

#### - **Confirmation**

Confirmez votre pré-inscription en saisissant votre adresse mail et répondant à la question puis cliquez sur **« Enregistrer la demande »**. Un accusé de réception vous sera envoyé.

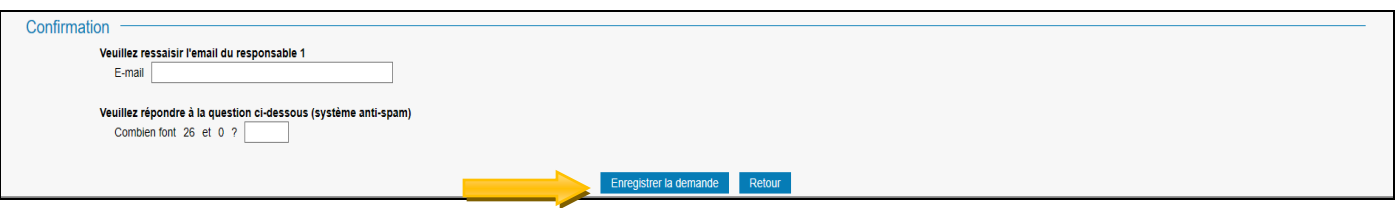